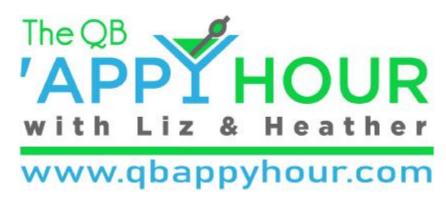

Take charge of your practice in the New Year!

January 2019

Brought to you by:

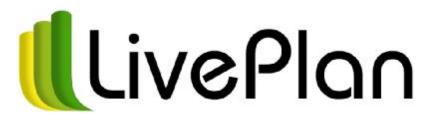

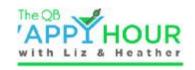

#### **Your Hosts**

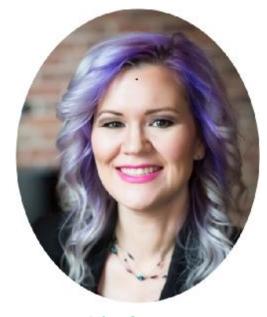

Liz Scott
Accounting Lifeline

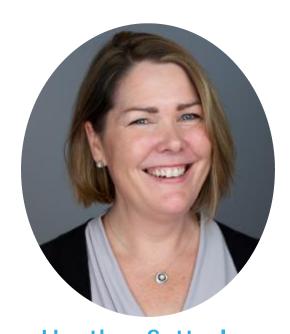

Heather Satterley
Satterley Training & Consulting

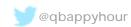

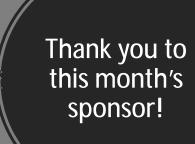

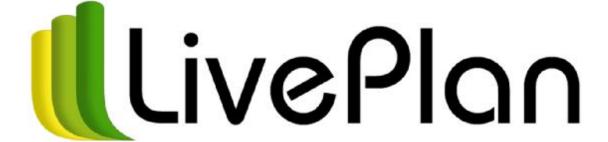

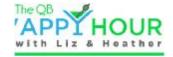

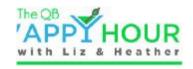

#### Agenda

- Welcome!
- Take charge of your practice in the New Year
- Apps to Manage your calendar
- Let's raise a toast! This month's app sponsor: LivePlan!
- Heather and Liz's coolest thing we did this month special addition:
   Epic App Fails Episode 1

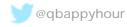

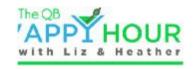

#### Welcome!

- Like us on Facebook <a href="https://www.facebook.com">https://www.facebook.com</a>
- Follow us on Twitter @qbappyhour
- Join The QB 'Appy Hour Lounge Facebook Group https://www.facebook.com/groups/qbappyhour/
- Register for the monthly webinar on Zoom
- Thank you for spending an hour getting 'appy with us!

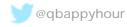

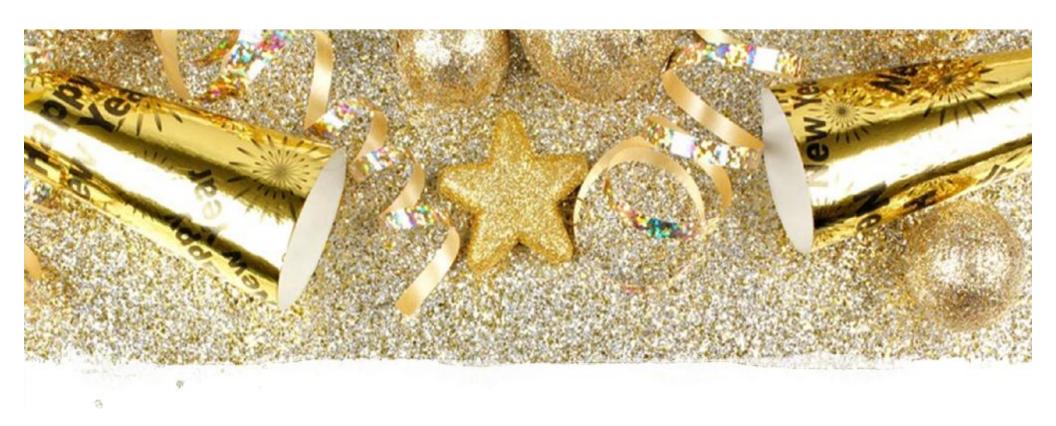

Take Charge of Your Practice in the New year!

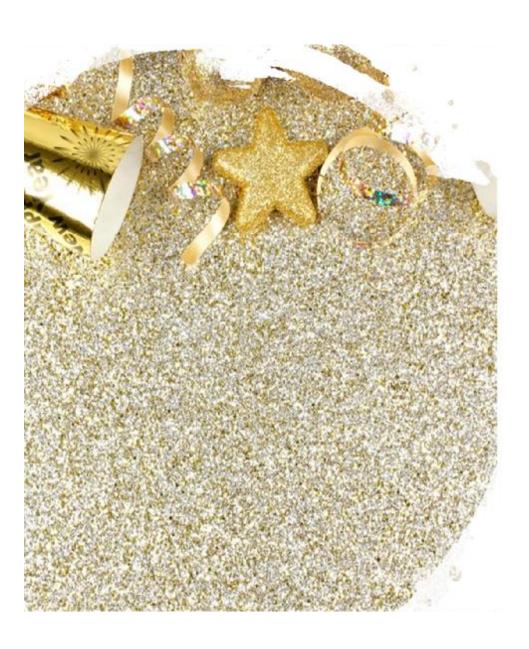

#### New Year's Resolution Statistics

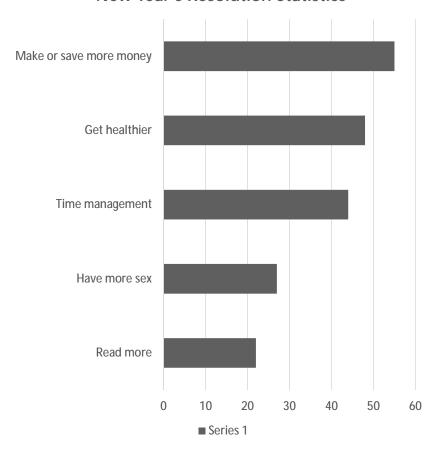

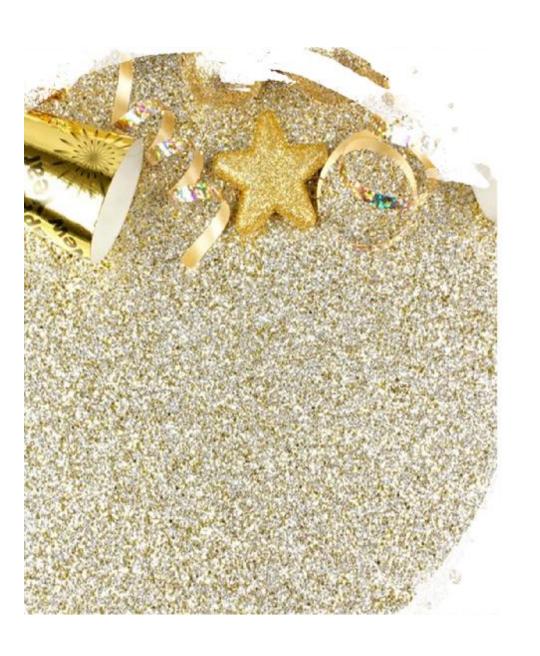

#### New Year's Resolutions Tips

- 1. Change the way you talk about your new activities i.e. "This is what I do on Mondays"
- 2. Accountability groups
- 3. Set rewards in the beginning for each goal

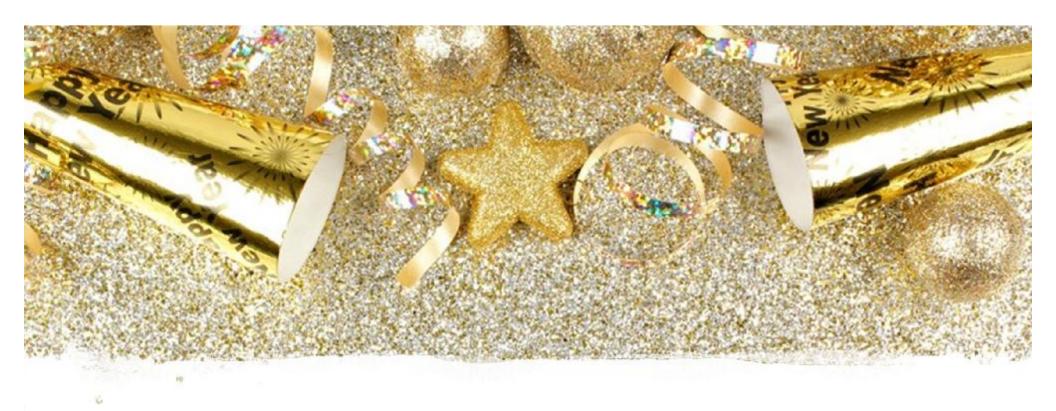

Time Management

Consider a Calendar App for booking appointments!

#### Scheduling App Comparison-Jan 2019

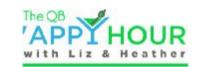

\*Included in paid version only

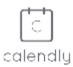

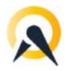

Mobile App

×

Web Conferencing Integration

Zoom\* GoToMeeting\*

Notifications

Email, Text\*

Multiple Appointment Types

~

**Calendar Integrations** 

Google Calendar, Outlook, iCloud, Office 365

Embedded Scheduler

Link

**Payments Integration** 

Stripe\*, PayPal\*

Price

Up to 12/month Per user

Zoom\* GoToMeeting\* Join.me\*

Email, Text\*

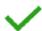

Google Calendar\*, Outlook\*, iCloud\*, Office 365\*, MS Exchange\*

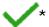

Stripe\*, PayPal\*, Square\*, Braintree\*, Authorize.net\*

Up to 50/month Unlimited users

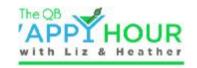

#### Liz Chose Calendly

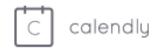

Free Version had all the features I needed:

- Calendar Integration with free version!
- Scheduling link on website and email
- Email Notification
- Easy to create meeting types with booking preferences
- Created work around for Web-Conferencing Integration with Zoom

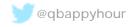

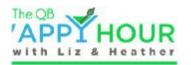

## Calendly Booking an Appointment

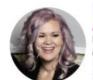

Liz Scott
Accounting Lifeline
Intuit Trainer Writer Network
Contributing Author for Insightful Accountant

www.AccountingLifelineOK.com
Click here to securely share a file.

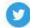

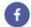

Click here to schedule a meeting.

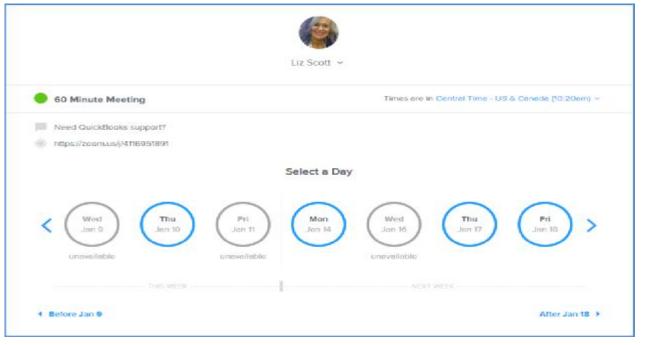

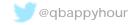

www.qbappyhour.com

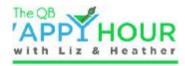

#### Calendly Multiple Appointment Types

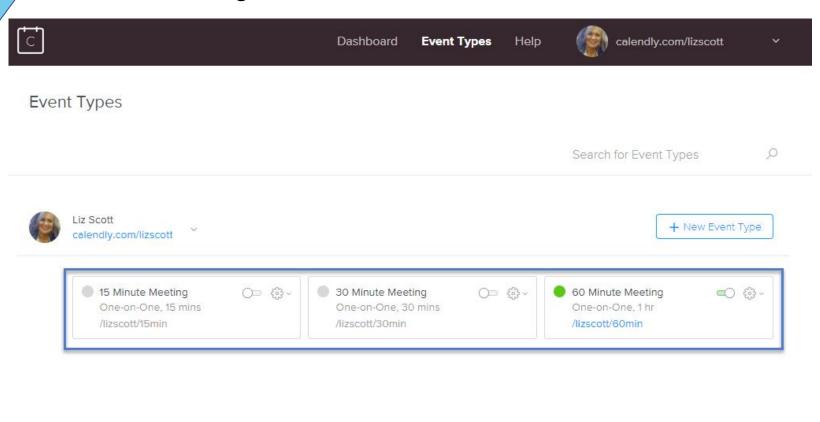

gqbappyhour @q

www.qbappyhour.com

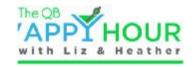

## **Calendly Booking Preferences**

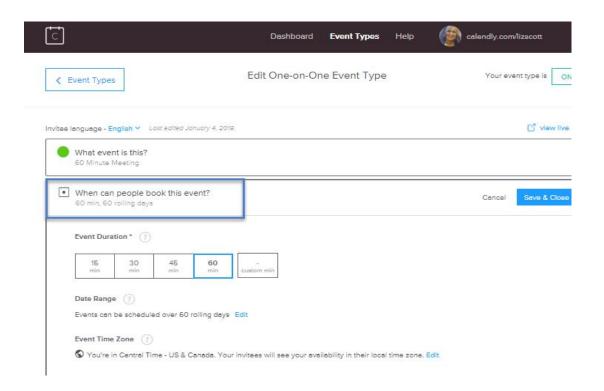

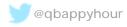

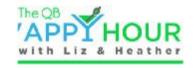

# Calendly Google Calendar Availability Integrations

Set your available hours when people can schedule meetings with you. Hours Advanced Copy availability from... Availability Increments Set the frequency of available time slots for your invitees. Show availability in increments of 30 min Event Max Per Day Use this optional setting to limit the number of events that can Max number of events per day be scheduled in a day. Minimum Scheduling Notice Use this setting to prevent last minute events. Prevent events less than hours away Event Buffers Use this to set aside preparation, rest or travel time before or Buffer before event after events. For example, if you define a 5 minute buffer before your events Calendly will make sure you have 5 minutes of free 5 min time before your scheduled events. Buffer after event 5 min

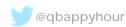

Availability

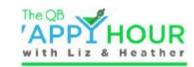

## **Calendly Meeting Notification**

<u>Invite</u>

Hi Liz Scott,

A new event has been scheduled.

Event Type:

60 Minute Meeting

Invitee:

liz test

Invitee Email:

lizbit123@gmail.com

Event Date/Time:

10:00am - Monday, January 14, 2019 (Central Time - US & Canada)

Description:

Need QuickBooks support?

Location:

https://zoom.us/j/4116951891

**Cancellation** 

Hi Liz Scott,

The event below has been canceled.

Invitee:

liz test

Invitee Email:

lizbit123@gmail.com

Event Date/Time:

10:00am - Monday, January 14, 2019 (Central Time - US & Canada)

Canceled by:

Liz Scott

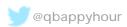

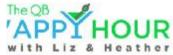

# Calendly Free Version - Zoom Integration Work Around

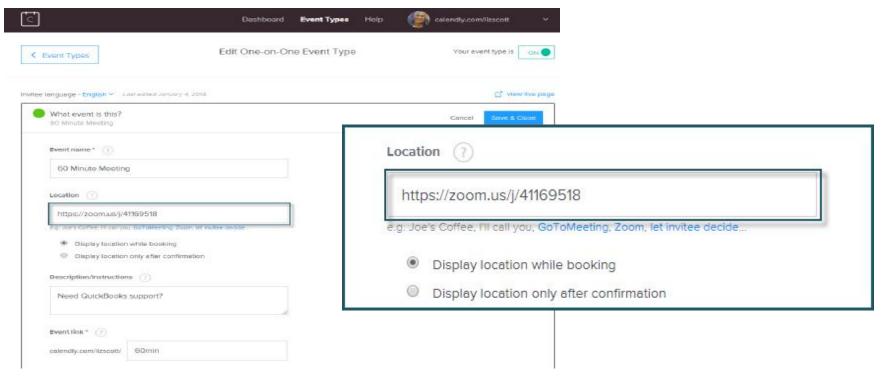

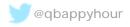

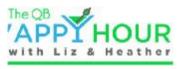

### Calendly Free Version - Zoom Integration Work Around

Use PMI for scheduling calendar app meetings

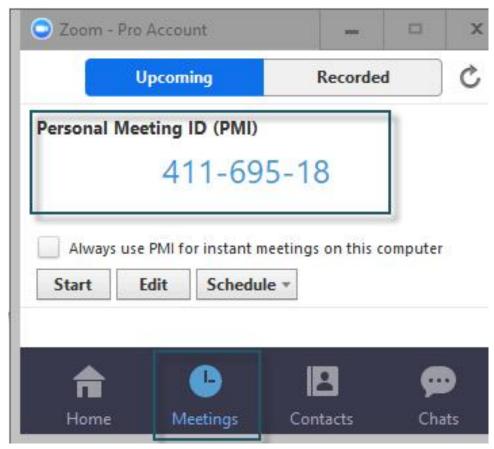

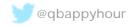

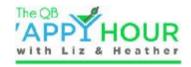

### Calendly Paid Version

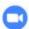

#### Never forget your Zoom link again

Let us generate and distribute unique Zoom video conference details for every meeting you schedule. Connect your Zoom account.

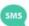

#### Reduce no-shows and start every meeting on time

Automatically send custom text reminders to all of your invitees so everyone is on time and prepared for your meeting. Learn how.

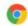

#### Access all of your links in seconds

Copy your links or offer a handful of meeting times in just a few clicks from our Chrome extension. Install the extension.

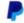

#### Stop chasing payments

Collect payment with PayPal when your clients book so all of the logistics are taken care of before your meeting. Connect your PayPal.

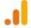

#### Measure campaign success and increase conversions

Track and optimize your scheduling page in the same place you analyze the rest of your data, Google Analytics. Start tracking events.

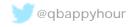

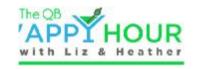

## Google Hangouts Tip

Have you ever been confused or had an attendee be confused by an auto created Google Hangout invite?

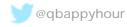

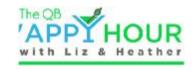

# Google Hangouts

#### liz test and Liz Scott

Event Name: 60 Minute Meeting

Need QuickBooks support?

Location: https://zoom.us/j/41169518

Need to make changes to this event?

Cancel: https://calendly.com/cancellations/CFCS7ILJ3ADZ6QZ4

Reschedule: https://calendly.com/reschedulings/CFCS7ILJ3ADZ6QZ4

Powered by Calendly.com

When Mon Jan 14, 2019 10am – 11am Central Time - Chicago

Where <a href="https://zoom.us/j/41169518">https://zoom.us/j/41169518</a>

Joining info <u>meet.google.com/kky-urew-wjm</u>

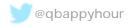

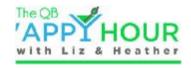

# Google Hangouts

Turn off google hangouts so invitees are not confused by two meeting locations

#### Turn off Google Hangout settings:

- 1. Sing into the Google Admin console
- 2. Click Apps > GSuite > Calendar
- 3. Click Sharing settings
- 4. Under Video Calls, uncheck Automatically add video calls to events created by users

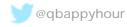

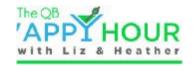

# Google Hangouts

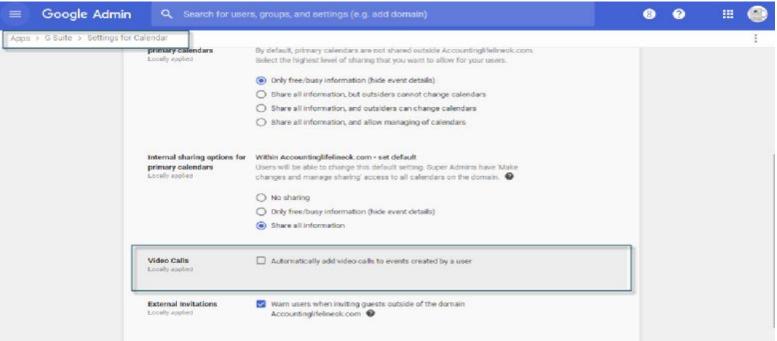

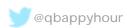

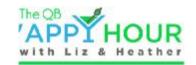

## Heather chose Acuity Scheduling

- Paid version \$15/month
- Ability to require payment before booking
- Integration with Zoom, MailChimp, PipeDrive and Zapier!
- Multiple appointment types, including group classes for my workshops
- Intake form questions help me learn about new prospects
- Syncs with multiple Google Calendars
- Embedded form on my website
- Custom links for each type of appointment

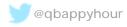

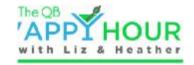

## **Appointment Calendar**

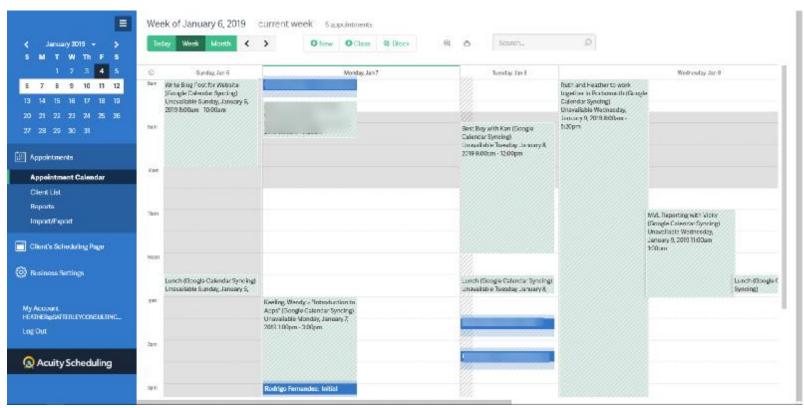

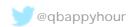

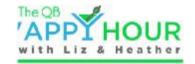

#### **Branded Scheduling Page**

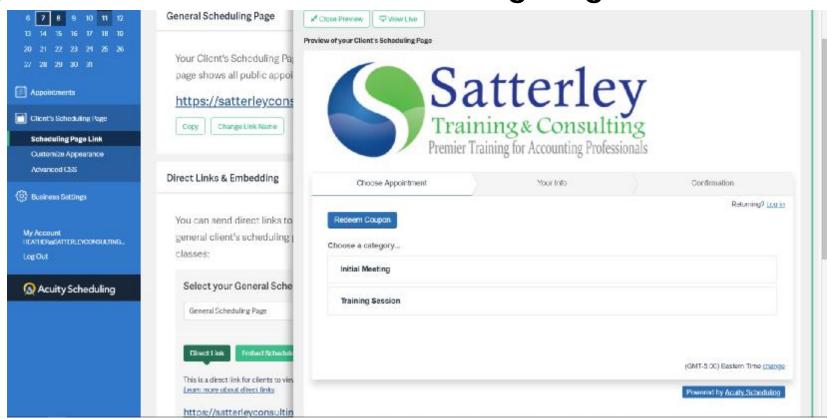

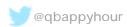

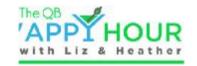

## **Embedded Scheduling Page**

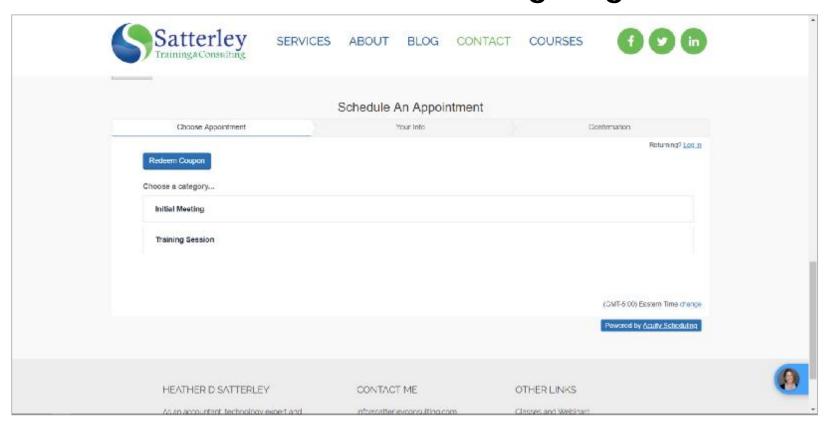

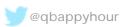

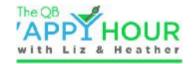

### **Control Availability**

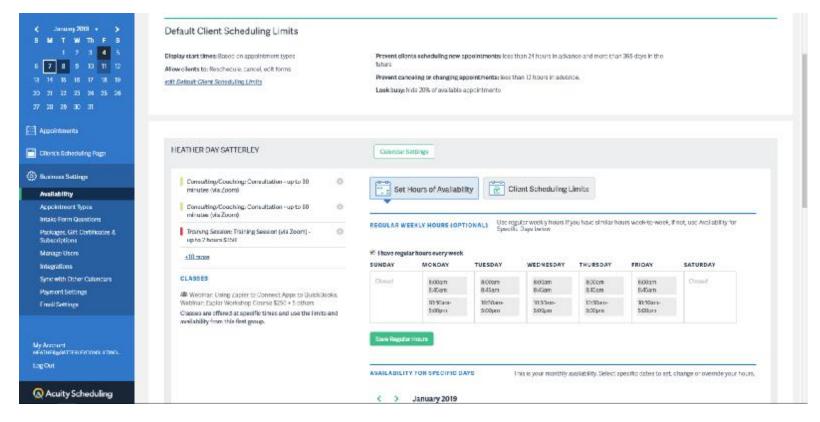

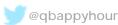

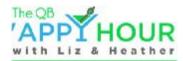

#### Unlimited Appointment Types and Categories

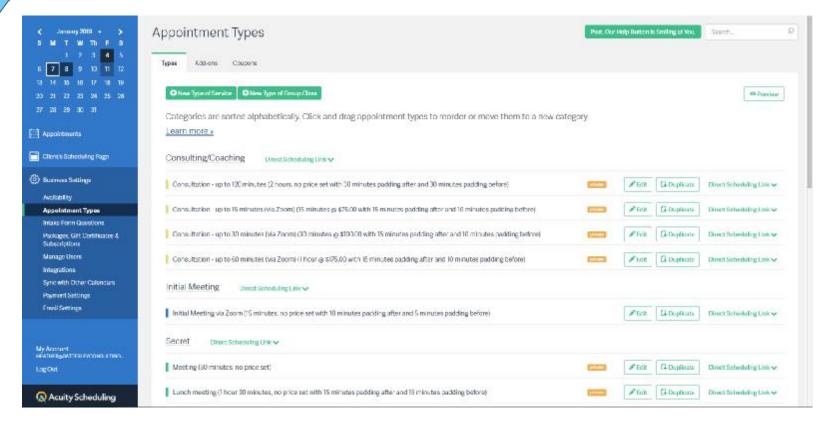

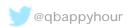

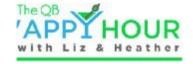

#### **Create Intake Forms**

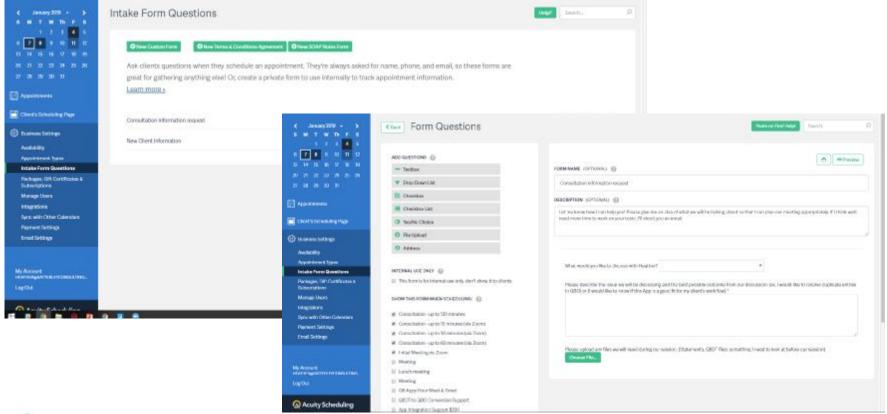

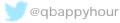

www.qbappyhour.com

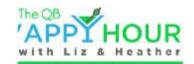

### Sync with Multiple Calendars

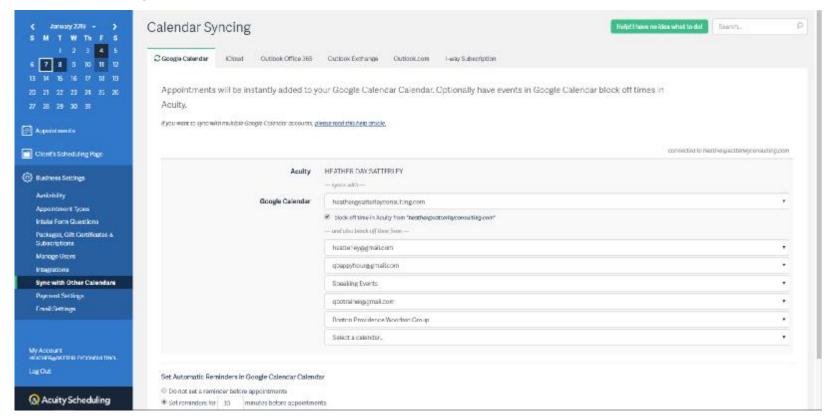

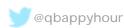

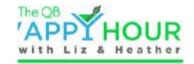

#### **Customized Email Notifications**

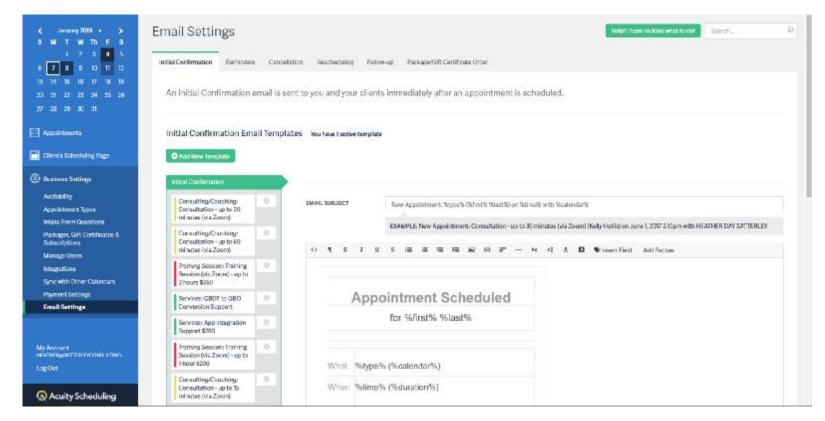

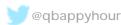

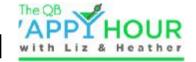

# Tons of Integrations!!!!!!!!

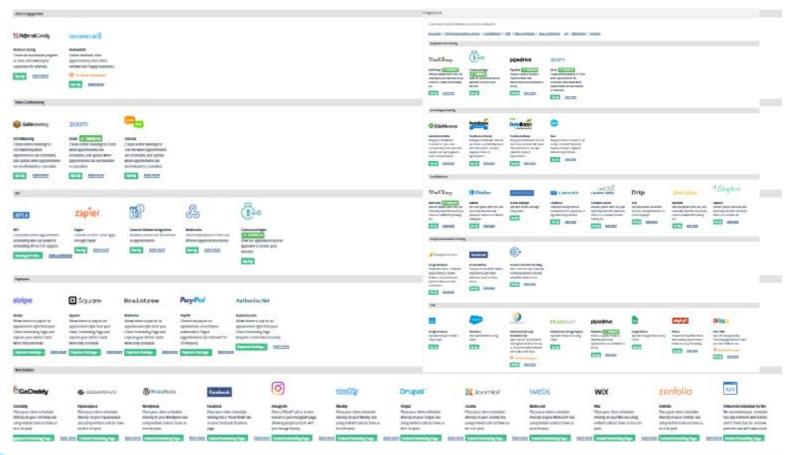

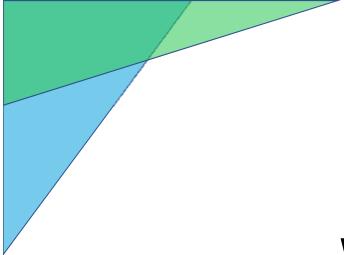

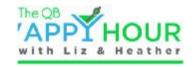

# What do you use?

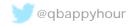

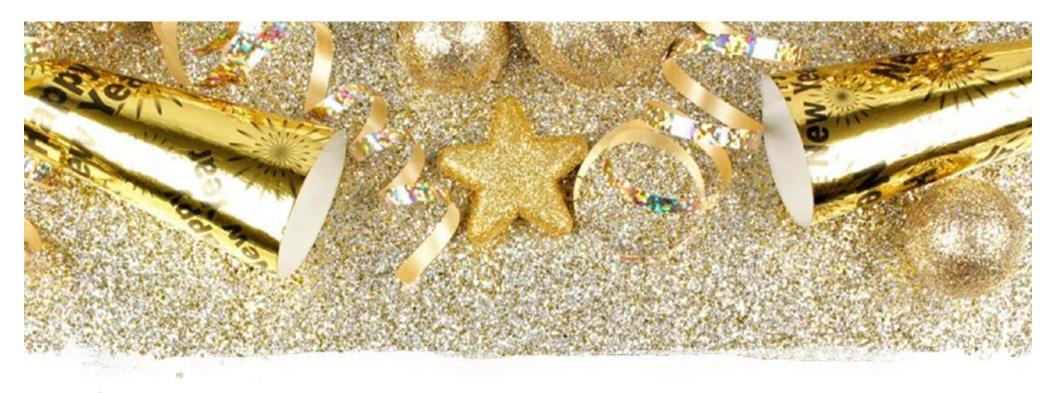

Making More Money

**Consider adding Strategic Advisory Services!** 

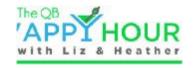

#### Strategic Advisor

Create Goals

Guided Plan Strategies to obtain

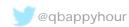

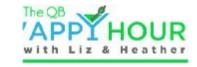

### **KPI – Key Performance Indicators**

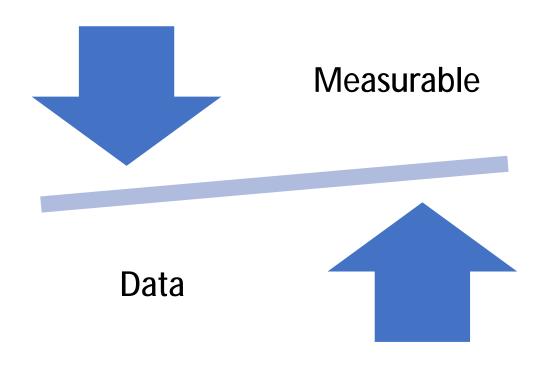

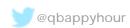

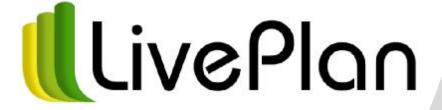

Let's Raise a Toast to....LivePlan!

### STRATEGIC ADVISING

with (LivePlan

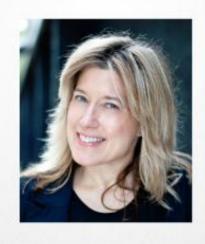

### KATHY GREGORY

Director of Strategic

Development and Engagement,

Palo Alto Software

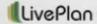

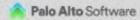

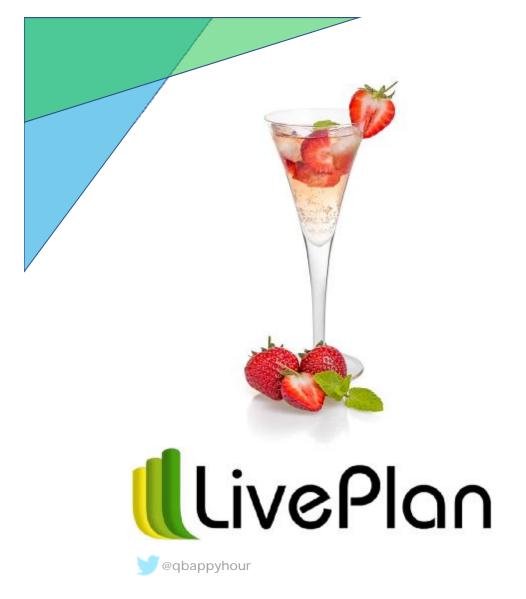

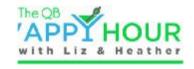

### The LivePlan Resolution

- 1 bottle chilled Champagne
- 1 cup fruit juice (any kind will do) frozen in an ice cube tray
- Add frozen fruit cubes to a class and fill with champagne

### THE LIVEPLAN METHOD A LIVING PLAN

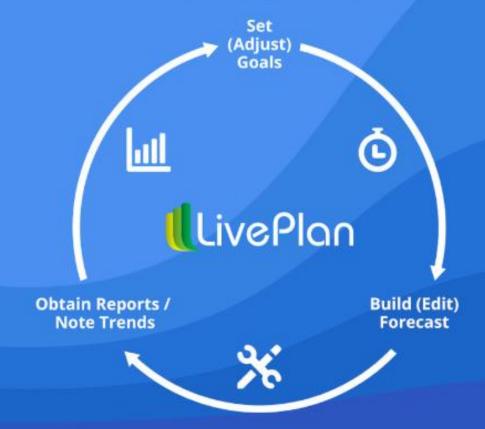

### LIVEPLAN METHOD

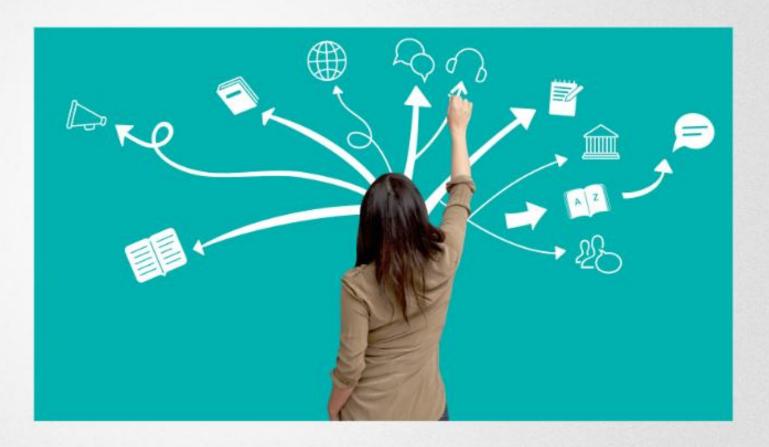

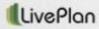

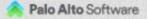

### LIVEPLAN BEST PRACTICE

Make a system

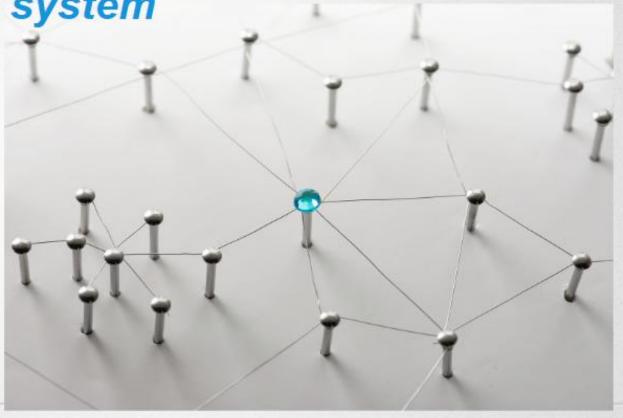

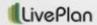

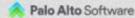

#### The LivePlan Method in Practice LivePlan Kick-Off Software Features: Advising Plan 🖵 🚜 🛂 🥸 Pitch ■ Plan Plan Forecast Business Model → Benchmarks Schedule Model Dashboard **Growth Patterns** N Build Financial Forecast Advise Analysis & Monthly Advising (LivePlan Palo Alto Software

### LIVEPLAN METHOD - #1 Kick Off

DEFINE OFFERING

SET EXPECTATIONS

HOOK!

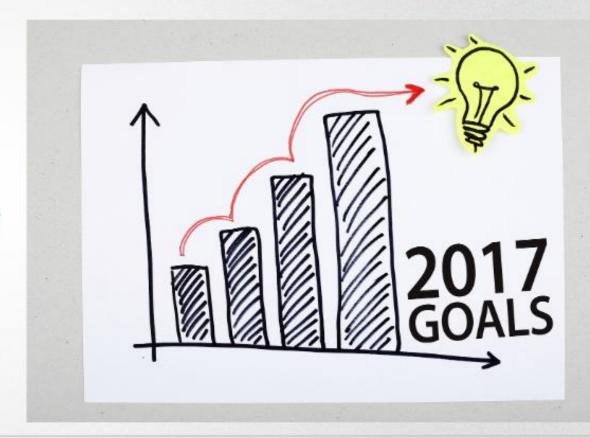

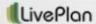

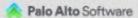

### **LIVEPLAN METHOD - #2 Plan**

LEAN PLAN
WHAT DO THEY
SELL?
HOW DO THEY
SELL IT?

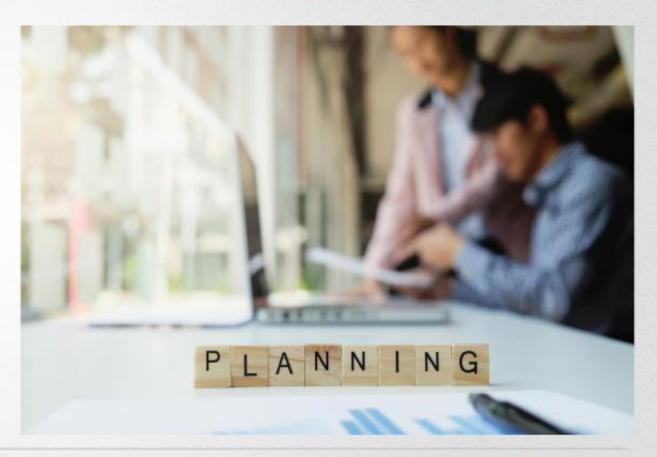

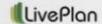

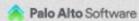

### **LIVEPLAN METHOD - #3 Model**

ANALYZE
HISTORICALS
GROWTH PATTERNS /
RATIOS
FORECASTING
CATEGORIES

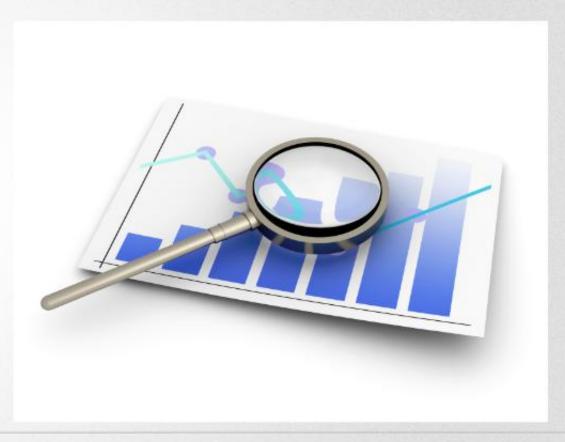

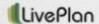

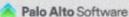

### LIVEPLAN METHOD - #4 Build

BUSINESS ROADMAP

FULL FINANCIAL FORECAST

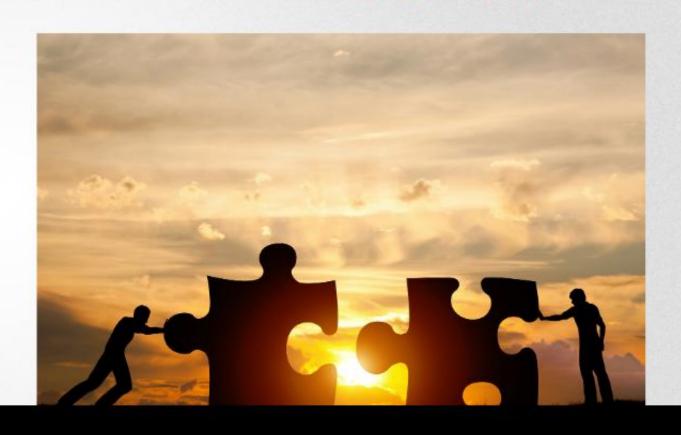

### LIVEPLAN METHOD - #5 Advise

CYCLICAL MEETING

BUSINESS DECISIONS

ADJUSTMENTS

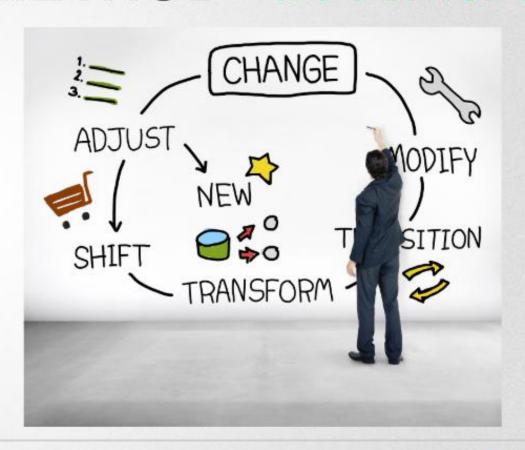

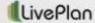

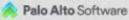

### THE LIVEPLAN METHOD

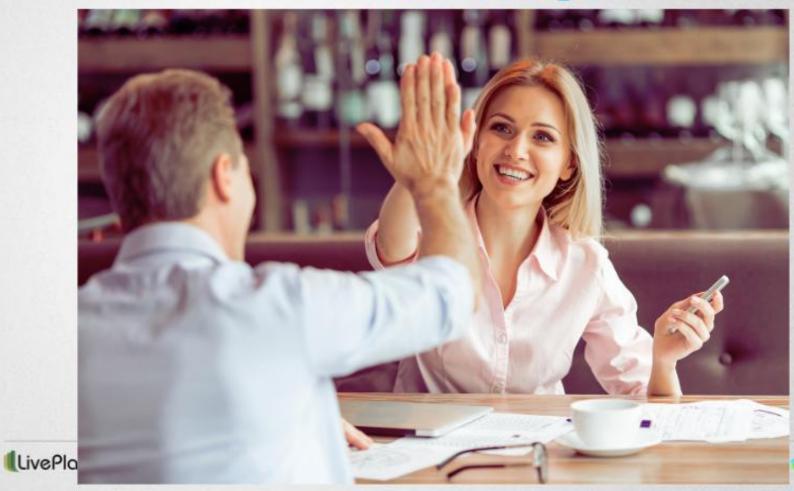

Palo Alto Software

### The LivePlan Method in Practice

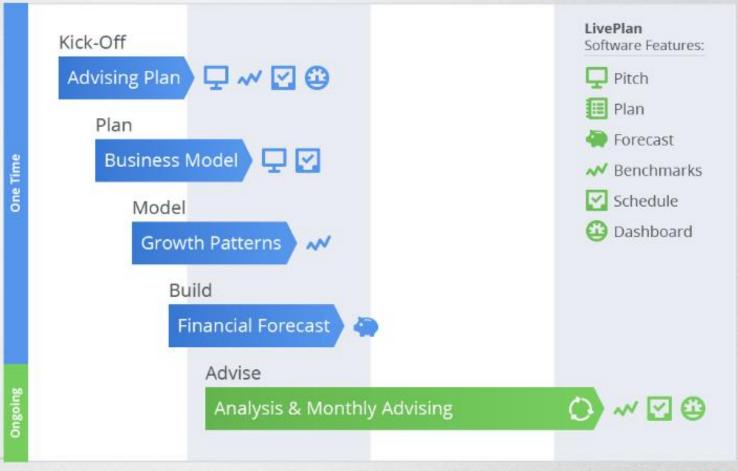

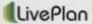

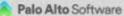

## THE LIVEPLAN METHOD A LIVING PLAN

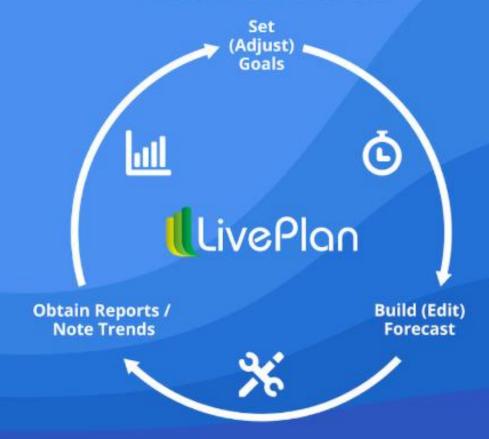

# LIVEPLAN METHODOLOGY KICK-OFF

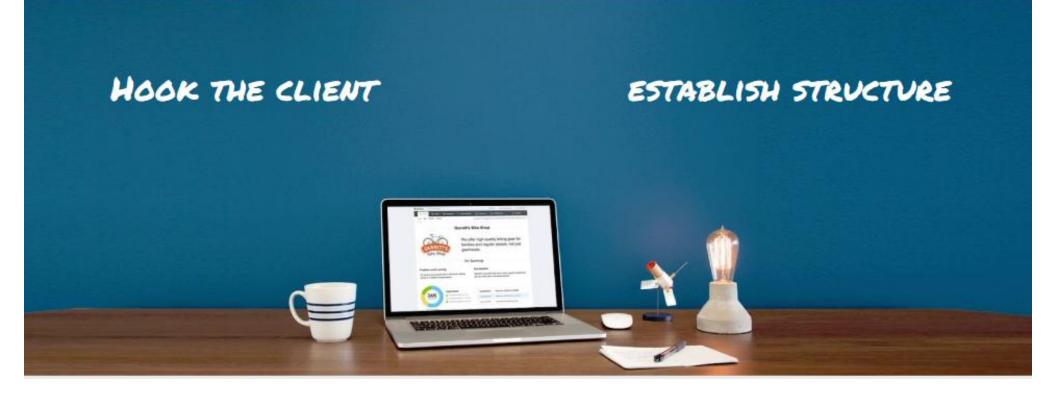

### LIVEPLAN METHODOLOGY

### **OVERVIEW**

### KICK OFF - HOOK THE CLIENT!

- 1. Show framework of advisory relationship and what the output will look like
- 2. Review current status using actuals and industry benchmarks
- 3. Talk to your client about their goals
- 4. Determine their need and understand their unique business solution
- 5. Establish your go forward plan for advising: meeting schedule, price, goals

END RESULT = AN ADVISING PLAN WITH MILESTONES

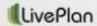

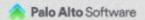

### LIVEPLAN IN PRACTICE

### **PROCEDURE**

2.25 hours

### KICK-OFF - LIVEPLAN SCOREBOARD, BENCHMARKS, PITCH

- 1. Set up Company options: assign users, set plan timeframe
- Connect client QBO file to LivePlan Company prelim mapping
- 3. Set up Benchmarks with appropriate variables
- 4. Enter basic company info in Pitch: Name, Logo, team members if known
- 5. Prepare & hold planning meeting (discovery step by step examples)

WORK PRODUCT = ADVISING PLAN W/ MILESTONES

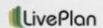

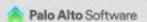

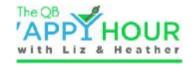

### The LivePlan Method for client advisory services

9 Steps / About 5 hours remaining

Learn about The LivePlan Method for standardized, monthly advisory services: a business process, software, and resources, to guide your client engagement

RESUME 1 OF 9

https://strategicadvisors-paslearning.bridgeapp.com/learner/programs/41

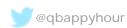

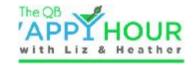

# liz and Heather's Coolest thing we ve done with an appthis month

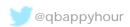

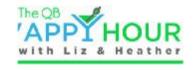

### Remember Postable?

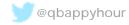

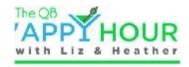

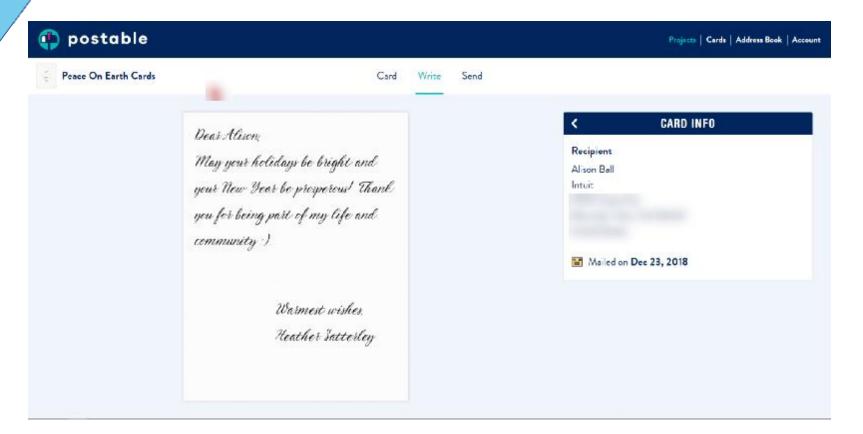

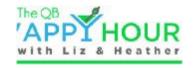

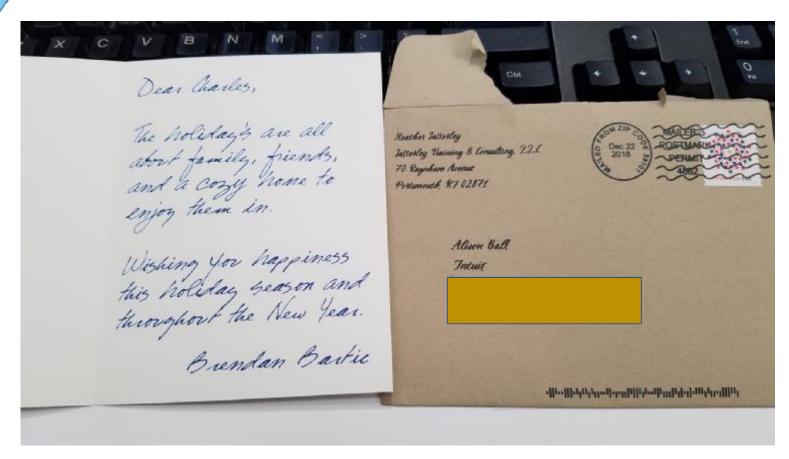

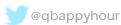

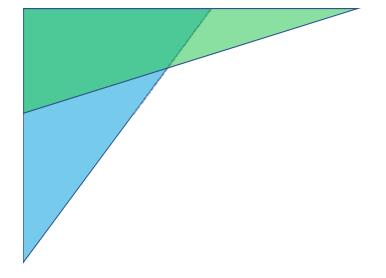

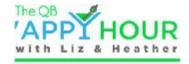

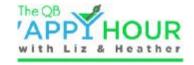

# Postable refunded my entire order and offered to send new cards to the affected recipients

So while it was an EPIC APP FAIL, they win for GREAT customer service!

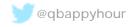

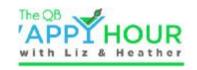

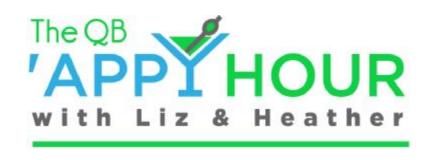

### Visit our website www.qbappyhour.com

- View recorded episodes
- Learn about our sponsors and get drink recipes from our Bar Book
- Read our blog
- Send us a message

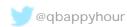

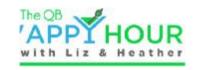

### Thank you! Don't forget to

- Visit our sponsor website!
- Like us on Facebook hhtps://www.facebook.com
- Follow us on Twitter @qbappyhour
- Join The QB 'Appy Hour Lounge Facebook Group https://facebook.com/groups/qbapphour/
- Register for the monthly webinar on Zoom
- Thank you for spending an hour getting 'appy with us!

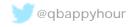

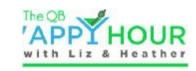

### Join us next month!

- Feb 12<sup>th</sup> at 4:00 PM EST
- Knowify Using Projects for QBO

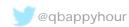